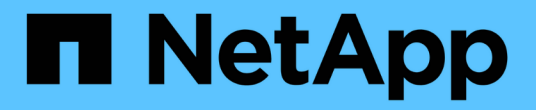

## 适用于**Linux**的安装 OnCommand Insight

NetApp April 01, 2024

This PDF was generated from https://docs.netapp.com/zh-cn/oncommand-insight/install-linux/datasource-support-information.html on April 01, 2024. Always check docs.netapp.com for the latest.

# 目录

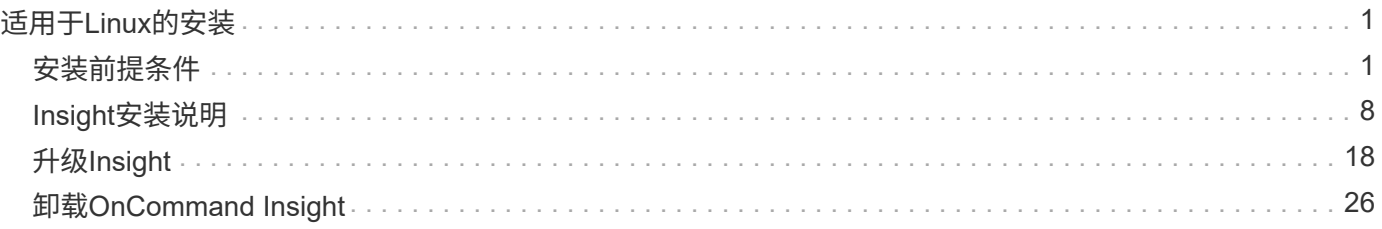

# <span id="page-2-0"></span>适用于**Linux**的安装

## <span id="page-2-1"></span>安装前提条件

在安装OnCommand Insight 之前、您必须下载当前软件版本、获取相应的许可证并设置您 的环境。

安装OnCommand Insight 之前、请确保您已满足以下条件:

- 当前版本下载的安装包中的OnCommand Insight 软件文件
- 用于运行下载的OnCommand Insight 版本的许可证
- 最低硬件和软件环境

当前产品可能会占用早期版本的OnCommand Insight 产品未使用的其他硬件资源(由于OnCommand Insight 产品功能增强)。

• 一种部署计划、其中包括OnCommand Insight 服务器、数据仓库和报告以及远程采集单元的硬件和网络配 置。

### 规划部署

要确保部署成功、您必须在安装OnCommand Insight 之前考虑某些系统元素。

关于此任务

规划Insight部署包括考虑以下系统要素:

- Insight架构
- 要监控的网络组件
- Insight安装前提条件和服务器要求
- Insight Web浏览器要求

#### 数据源支持信息

在规划配置时、您应确保Insight可以监控环境中的设备。为此、您可以查看数据源支持列 表、了解有关操作系统、特定设备和协议的详细信息。某些数据源可能并非在所有操作系 统上都可用。

#### 最新版本的数据源支持列表的位置

OnCommand Insight 数据源支持列表随每个Service Pack版本一起更新。文档的最新版本可在中找到 ["NetApp](https://mysupport.netapp.com/api/content-service/staticcontents/content/products/oncommandinsight/DatasourceSupportMatrix_7.3.x.pdf) [支持站点](https://mysupport.netapp.com/api/content-service/staticcontents/content/products/oncommandinsight/DatasourceSupportMatrix_7.3.x.pdf)["](https://mysupport.netapp.com/api/content-service/staticcontents/content/products/oncommandinsight/DatasourceSupportMatrix_7.3.x.pdf)。。

#### 设备标识和数据源规划

在规划部署时、您应收集有关环境中设备的信息。

您需要以下软件、连接以及有关环境中每个设备的信息:

- OCI服务器可解析的IP地址或主机名
- 登录名和密码
- 对设备的访问类型、例如控制器和管理工作站

 $\left( \begin{smallmatrix} 1\ 1\ 1\ \end{smallmatrix} \right)$ 只读访问对于大多数设备来说都已足够、但某些设备需要管理员权限。

- 与设备的端口连接、具体取决于数据源端口要求
- 对于交换机、SNMP只读社区字符串(用于授予交换机访问权限的用户ID或密码)
- 设备上所需的任何第三方软件、例如Solutions Enabler。
- 有关OnCommand Insight 数据源权限和要求的详细信息、请参见Web UI帮助或\_Web配置和管理指南\_中的" 供应商专用数据源参考"。

**OnCommand Insight** 生成的网络流量

OnCommand Insight 生成的网络流量、遍历网络的已处理数据量以及OnCommand Insight 在设备上放置的负载因多种因素而异。

不同环境的流量、数据和负载因以下因素而异:

- 原始数据
- 配置设备
- OnCommand Insight 的部署拓扑
- 不同的清单和性能数据源轮询间隔、可以缩短轮询间隔、以便发现速度较慢的设备或节省带宽

OnCommand Insight 收集的原始配置数据可能会差别很大。

以下示例说明了配置数据的不同之处、以及流量、数据和负载如何受到许多配置因素的影响。例如、您可能有两 个阵列、每个阵列具有1、000个磁盘:

- 阵列1:具有1、000个SATA磁盘、所有这些磁盘的大小均为1 TB。所有1、000个磁盘都位于一个存储池 中、并且有1、000个LUN、所有LUN都呈现(映射并屏蔽)到ESX集群中的32个节点。
- 阵列2:具有400个2 TB数据磁盘、560个600 GB FC磁盘和40个SSD。有3个存储池、但在传统RAID组中使 用了320个FC磁盘。RAID组上划分的LUN使用传统屏蔽类型(symmaskdb)、而精简配置的基于池的LUN使 用较新的屏蔽类型(symaccess)。有600个LUN提供给150个不同的主机。有200个BCV (600个LUN中200 个LUN的完整块副本卷)。此外、还有200个R2卷、即位于不同站点的阵列上的卷的远程副本卷。

每个阵列都有1、000个磁盘和1、000个逻辑卷。它们在数据中心占用的机架空间量上可能在物理上是相同的、 甚至可能正在运行相同的固件、但第二个阵列的配置比第一个阵列复杂得多。

## 卸载**MariaDB**

在安装OnCommand Insight 或数据仓库之前、您必须在Insight或数据仓库服务器上卸 载MariaDB;否则、您无法继续安装。MySQL与MariaDB不兼容。如果您尝试在未删 除MariaDB的情况下在任一服务器上安装、则安装将终止、并显示一条错误消息、指示您

## 卸载MariaDB。

开始之前

您必须具有sudo权限。

步骤

- 1. 登录到Insight服务器。
- 2. 获取MariaDB组件列表:

rpm -qa | grep mariadb

3. 为服务器上安装的每个MariaDB组件键入以下命令:

yum remove component name

## **Insight**服务器要求

建议使用专用服务器。请勿在安装了任何其他应用程序的服务器上安装Insight。物理服务 器和虚拟服务器均受支持、但前提是满足产品要求。

要安装OnCommand Insight 服务器软件、您必须具有sudo权限。

某些Insight组件在安装期间可能需要依赖软件包。在安装Insight之前、请确保YUM存储库可访问。

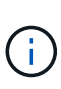

OnCommand Insight 的规模估算具有多种依赖关系、例如数据源类型和大小、环境中的资产数 量、轮询间隔等。以下规模估算示例仅供参考;它们表示已对Insight进行测试的某些环境。更改 环境中的上述任何因素或其他因素都可能会更改Insight的规模估算要求。这些准则包括最多可容 纳90天性能归档数据的磁盘空间。

在安装或升级Insight之前、建议联系您的销售工程师以获取详细的规模估算指导。

示例:

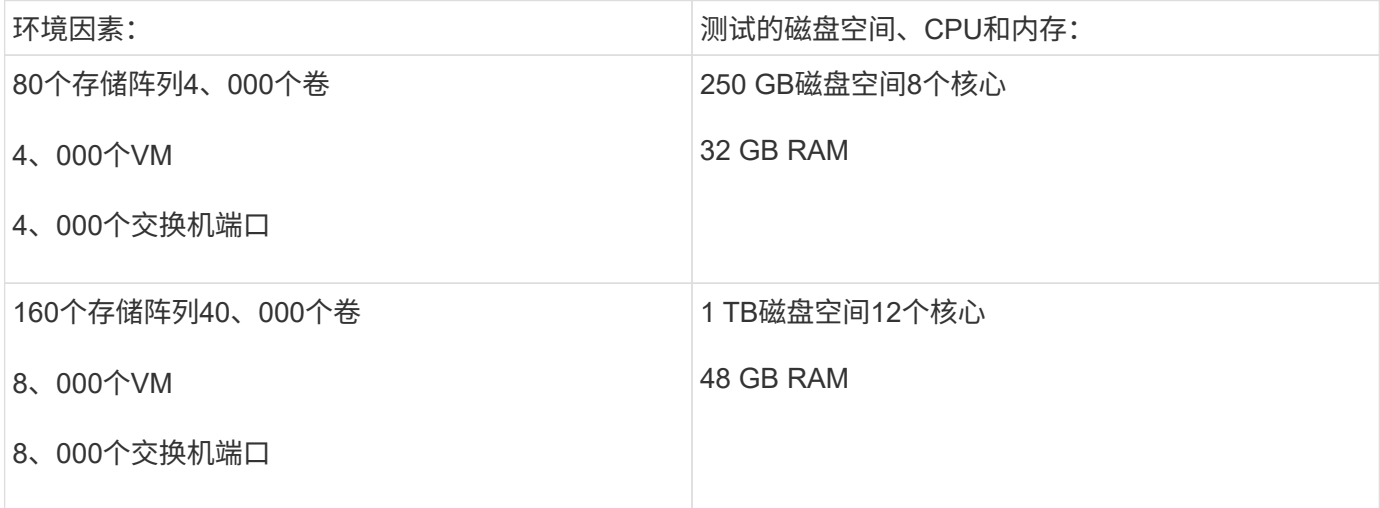

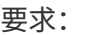

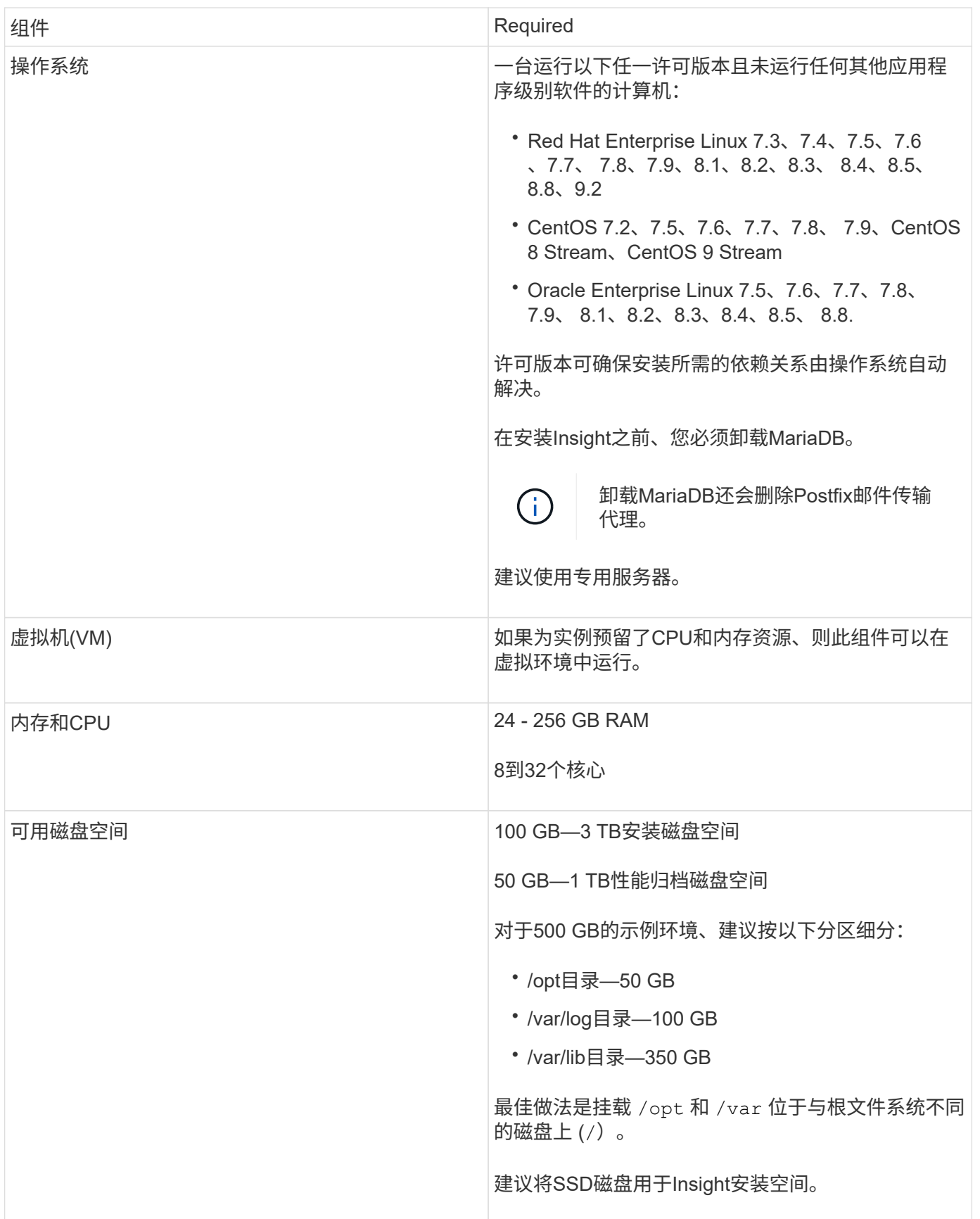

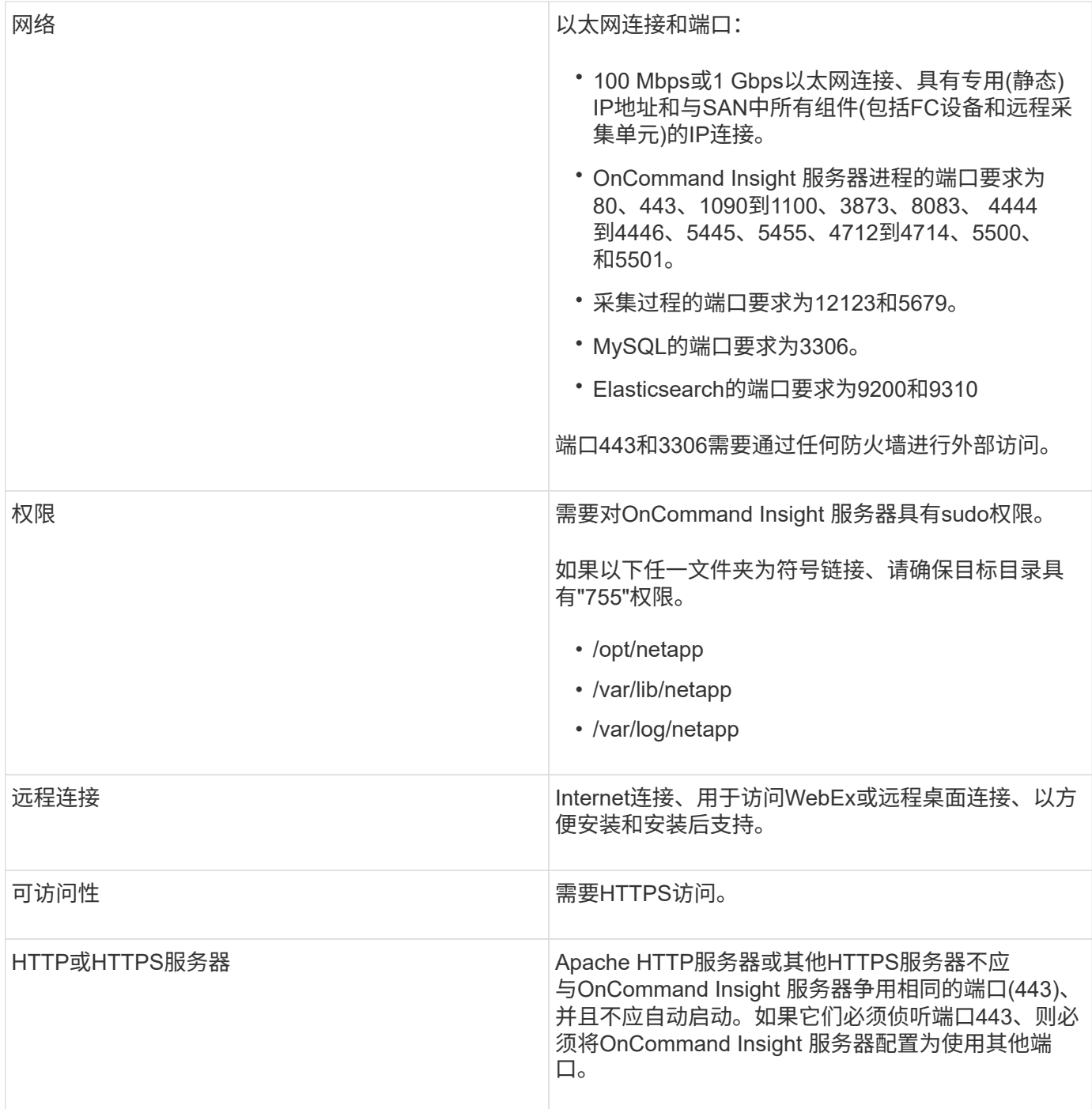

### 数据仓库服务器要求

数据仓库服务器必须在符合既定硬件和软件要求的计算机上运行。您必须确保此计算机上 尚未安装Apache Web服务器或报告软件。

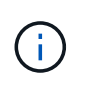

OnCommand Insight 的规模估算具有多种依赖关系、例如环境中的资产数量、保留的历史数据量 等。以下数据仓库规模估算示例仅供参考;它们表示已对Insight进行测试的某些环境。更改环境 中的上述任何因素或其他因素都可能会更改Insight的规模估算要求。

在安装或升级Insight之前、建议联系您的销售工程师以获取详细的规模估算指导。

示例:

| 环境因素:             | 测试的磁盘空间、CPU和内存: |
|-------------------|-----------------|
| 18个存储阵列3、400个VM   | 200 GB硬盘8个核心    |
| 4、500个交换机端口       | 32 GB RAM       |
| 110个存储阵列11、500个VM | 300 GB硬盘8个核心    |
| 14、500个交换机端口      | 48 GB RAM       |

要求:

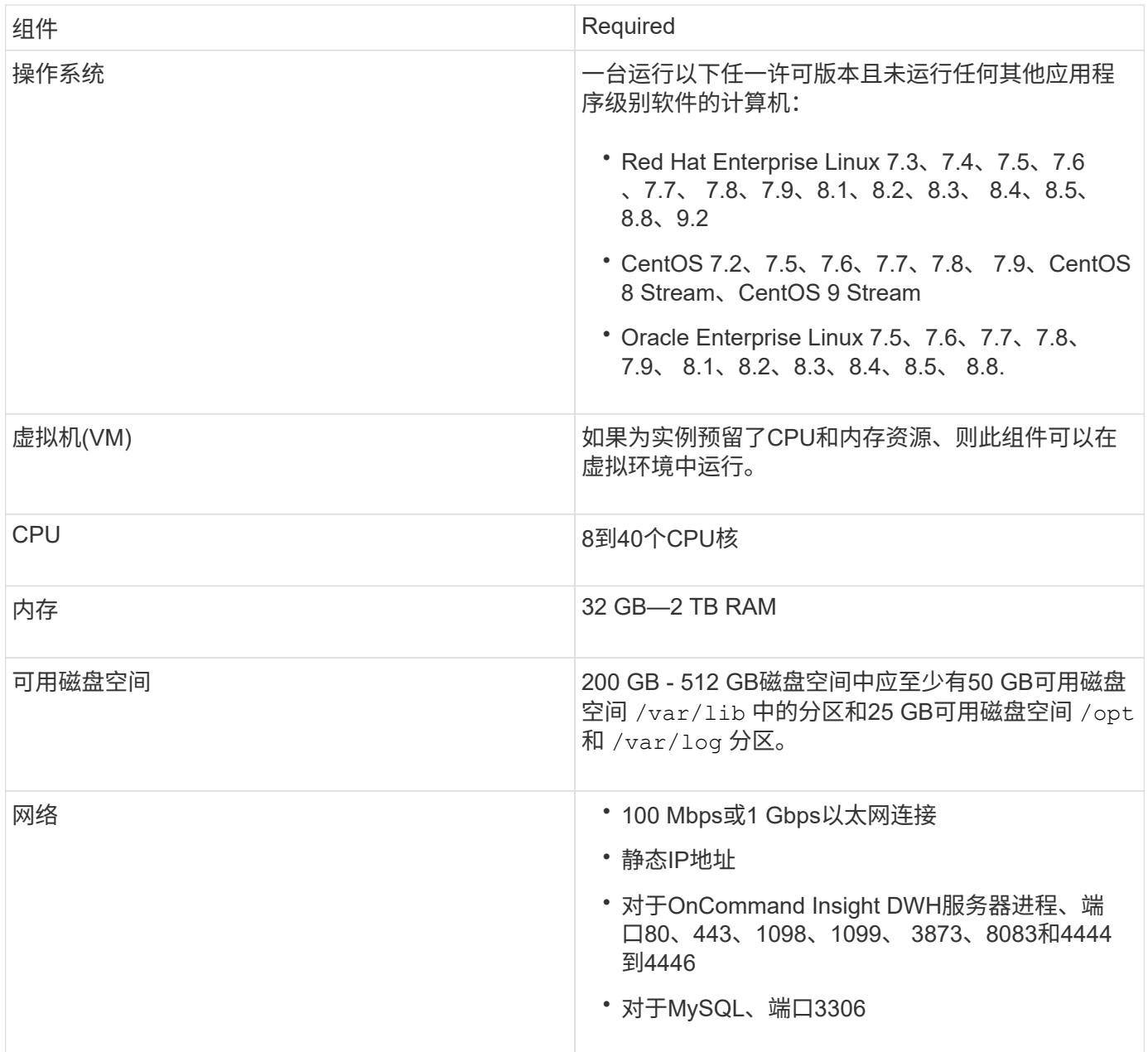

您必须安装远程采集单元(RAU)才能从位于防火墙后面、远程站点、专用网络或不同网段 中的SAN设备获取信息。在安装RAU之前、您应确保环境满足RAU操作系统、CPU、内存 和磁盘空间要求。

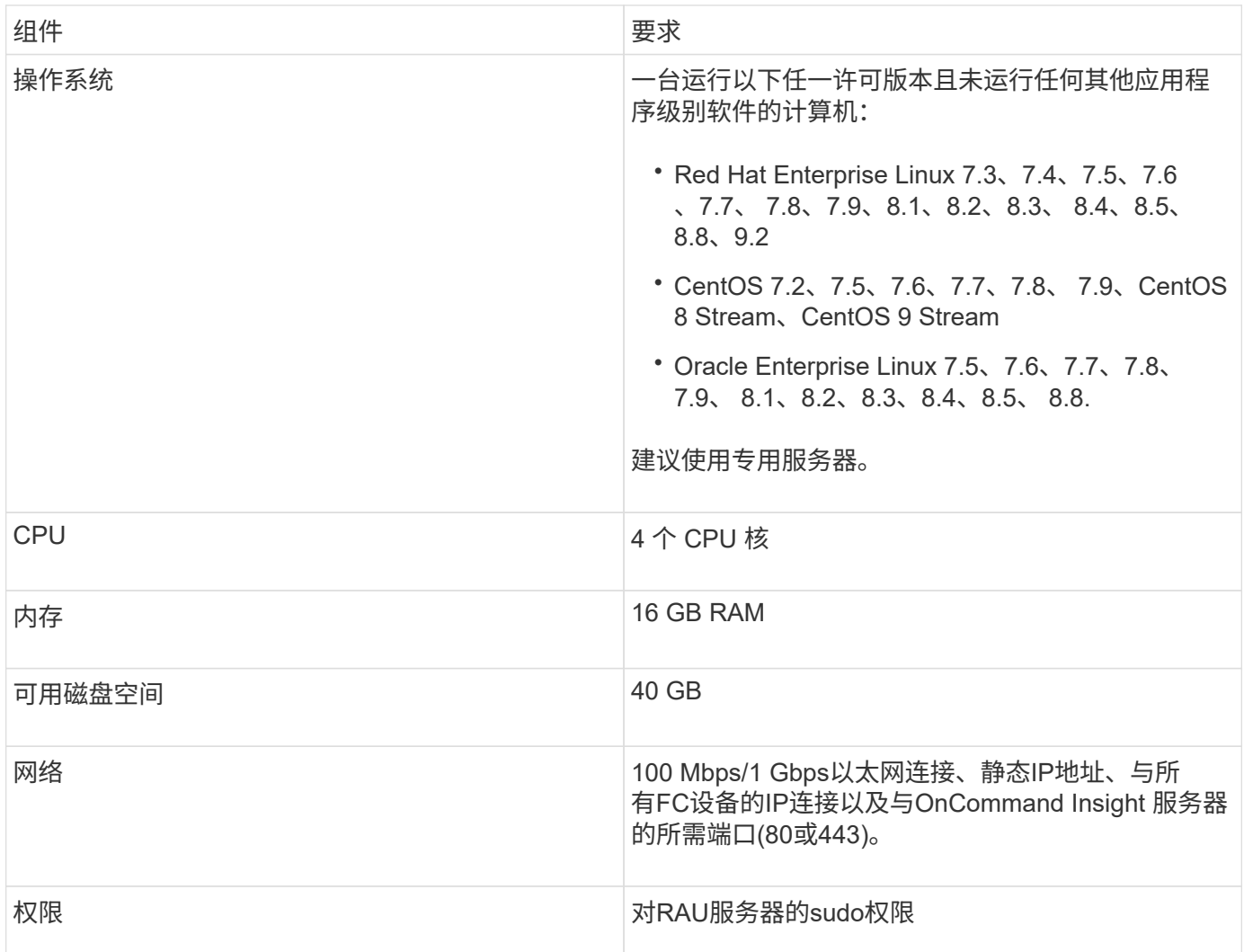

## **OnCommand Insight** 支持的浏览器

基于浏览器的OnCommand InsightWeb UI可在多个不同的浏览器上运行。

Insight支持以下浏览器的非测试版更新版本:

- Mozilla Firefox
- Google Chrome
- Microsoft Edge

有关符合OnCommand Insight 条件的浏览器版本的完整列表、请参见 ["NetApp](https://imt.netapp.com/matrix/#welcome) [互](https://imt.netapp.com/matrix/#welcome)[操作](https://imt.netapp.com/matrix/#welcome)[性](https://imt.netapp.com/matrix/#welcome)[表工具](https://imt.netapp.com/matrix/#welcome)["](https://imt.netapp.com/matrix/#welcome)。

## <span id="page-9-0"></span>**Insight**安装说明

安装需要安装多个OnCommand Insight组件、Insight服务器和数据仓库。

安装包括以下主要任务:

- 下载OnCommand Insight 安装程序
- 正在安装OnCommand Insight 服务器
- 安装许可证
- (可选)安装DWH和报告(必须安装在单独的计算机或虚拟机上。报告需要Microsoft Windows。)
- 或者、也可以安装远程采集单元(RAU)、以便从位于防火墙后面、位于远程站点或专用网络上的设备资源获 取信息

安装后、您必须配置Insight以获取有关环境的信息。所需任务在\_RAID OnCommand Insight 配置和管理指南 中进行了介绍。

## 下载**OnCommand Insight** 安装程序

您可以从NetApp 支持站点 下载OnCommand Insight 安装程序。

开始之前

您必须登录到位于的NetApp 支持站点 ["mysupport.netapp.com"](http://mysupport.netapp.com/)。

此外、您还必须具有解压缩实用程序才能打开安装 .ZIP 文件。

#### 步骤

- 1. 登录到要安装OnCommand Insight 的服务器。
- 2. 从NetApp 支持站点 下载安装文件。

## 安装**OnCommand Insight** 服务器

可使用命令行安装OnCommand Insight 服务器。

开始之前

您必须已完成所有安装前提条件。

#### 步骤

- 1. 使用具有sudo权限的帐户登录到Insight服务器。
- 2. 导航到安装文件所在的服务器上的目录、然后键入以下命令:

unzip oci-<version>-linux-x86\_64.zip

请务必检查安装文件的版本号;版本号可能与命令中显示的版本号不同。

3. 您可以查看的语法、命令参数和参数用法 oci-install.sh :

sudo ./oci-<version>-linux-x86\_64/oci-install.sh --help

4. 运行安装脚本:

sudo ./oci-<version>-linux-x86 64/oci-install.sh

- 5. 阅读并接受许可协议、然后按照提示进行操作。
- 6. 如果您使用的是Insight消费许可模式、则必须启用向NetApp发送使用情况信息的功能。输入 … Y 在此提示 符处。

#### 结果

在问题解答 所有提示后、安装将开始、并且大约需要10分钟、具体取决于所安装的应用程序。

#### 安装**OnCommand Insight** 数据仓库

此安装是一个独立的安装、包含运行和操作OnCommand Insight 数据仓库(DWH)所需的要 素。

开始之前

您必须已完成所有安装前提条件。

#### 关于此任务

数据仓库具有Cognos报告功能。如果在Linux服务器上安装Insight、则只有在Windows服务器上安装数据仓库 时、才能使用这些功能。有关在Windows上安装数据仓库和Cognos报告功能的信息、请参阅适用 于OnCommand Insight Microsoft Windows\_的\_Microsoft安装指南。

#### 步骤

- 1. 使用具有sudo权限的帐户登录到数据仓库服务器。
- 2. 导航到安装文件所在的服务器上的目录、然后键入以下命令:

unzip oci-dwh-<version>-linux-x86\_64.zip

请务必检查安装文件的版本号;版本号可能与命令中显示的版本号不同。

3. 您可以查看的语法、命令参数和参数用法 oci-install.sh 开始安装之前:

sudo ./oci-dwh-<version>-linux-x86\_64/oci-install.sh --help

4. 运行安装脚本:

sudo ./oci-dwh-<version>-linux-x86\_64/oci-install.sh

5. 阅读并接受许可协议、然后按照提示进行操作。

#### 结果

在问题解答 所有提示后、安装将开始、并且大约需要10分钟、具体取决于所安装的应用程序。

安装远程采集单元

您可以在OnCommand Insight 环境中安装一个或多个远程采集单元(RAU)。采集单元在网 络中运行、通过称为data\_sources\_的模块进行访问、并从数据中心的不同设备收集数据。

#### 开始之前

您必须已完成所有安装前提条件。

RAU服务器和OnCommand Insight 服务器之间必须至少有一个端口处于打开状态且可用、才能将更改信息转发 到服务器。如果您对此不确定、请在RAU计算机上打开Web浏览器并将其定向到OnCommand Insight 服务器、 以对其进行验证:

https://< OnCommand Insight Server hostname >:< acquisition\_port >

采集端口默认为443、但可能已在服务器安装期间发生更改。如果连接成功、您将看到OnCommand Insight 响 应页面、指示RAU和OnCommand Insight 服务器之间打开且可用的端口。

对于使用网络地址转换或端口地址转换(NAT/PAT:即IP地址的任何转换)的环境、Insight仅支持在NAT和设备之 间插入RAU。

- 支持: OnCommand Insight -> NAT -> RAU ->设备
- 不支持: OnCommand Insight \-> RAU \\>NAT \->设备

#### 步骤

- 1. 使用具有sudo权限的帐户登录到RAU服务器。
- 2. 导航到安装文件所在的服务器上的目录、然后键入以下命令:

unzip oci-rau-<version>-linux-x86\_64.zip

3. 您可以查看的语法、命令参数和参数用法 oci-install.sh:

sudo ./oci-rau-<version>-linux-x86\_64/oci-install.sh --help

4. 运行安装脚本:

sudo ./oci-rau-<version>-linux-x86\_64/oci-install.sh

5. 阅读并接受许可协议、然后按照提示进行操作。

在问题解答 所有提示后、安装将开始、并且大约需要10分钟、具体取决于所安装的应用程序。

#### 验证远程采集单元安装

#### 要验证远程采集单元的安装是否正确、您可以查看连接到服务器的远程采集单元的状态。

步骤

- 1. 在Insight工具栏上、单击\*管理\*。
- 2. 单击\*采集单元\*。
- 3. 验证新的远程采集单元是否已正确注册且处于已连接状态。

如果它没有处于已连接状态、请尝试重新启动服务。登录到远程采集单元系统并执行以下命令:

oci-service.sh restart acquisition

如果仍然无法连接、请联系技术支持。

#### 正在检查安装

完成安装后、安装目录位于中 /opt/netapp/oci。您可以在支持的浏览器中打开Insight 以检查安装情况。您可能还需要检查Insight日志文件。

首次打开Insight时、将打开许可证设置页面。输入许可证信息后、必须设置数据源。有关输入数据源定义以及设 置OnCommand Insight 用户和通知的信息、请参见\_Insight配置和管理指南\_。

如果遇到安装问题、请联系技术支持并提供所请求的信息。

验证是否已安装新的**Insight**组件

安装后、您应验证服务器上是否存在新组件。

步骤

1. 要显示当前正在登录到的服务器上运行的服务列表、请键入:

sudo oci-service.sh status all

- 2. 根据您登录到的服务器、在列表中检查以下Insight服务、并确保其状态为"`Running`"。
	- Insight服务器:wildfly、acquisition、mysql、弹性搜索
	- 数据仓库服务器:wildfly、mysql
	- 远程采集服务器:采集

#### 结果

如果未列出这些组件、请联系技术支持。

#### **Insight**日志

Insight提供了许多日志文件、可帮助您进行研究和故障排除。可用日志将列在日志目录 中。您可能希望使用日志监控工具(例如、BareTail)一次性显示所有日志。

日志文件位于中 /var/log/netapp/oci/wildfly/ 目录。采集日志位于中 /var/log/netapp/oci/acq 目录。数据文件位于中 /var/lib/netapp/oci。

访问**Web UI**

安装OnCommand Insight 后、您必须安装许可证、然后设置Insight以监控您的环境。为 此、您可以使用Web浏览器访问Insight Web UI。

#### 步骤

- 1. 执行以下操作之一:
	- 在Insight服务器上打开Insight:

https://fqdn

◦ 从任何其他位置打开Insight:

https://fqdn:port

端口号是443、或者是在安装Insight服务器时配置的其他端口。如果未在URL中指定端口号、则端口号默 认为443。

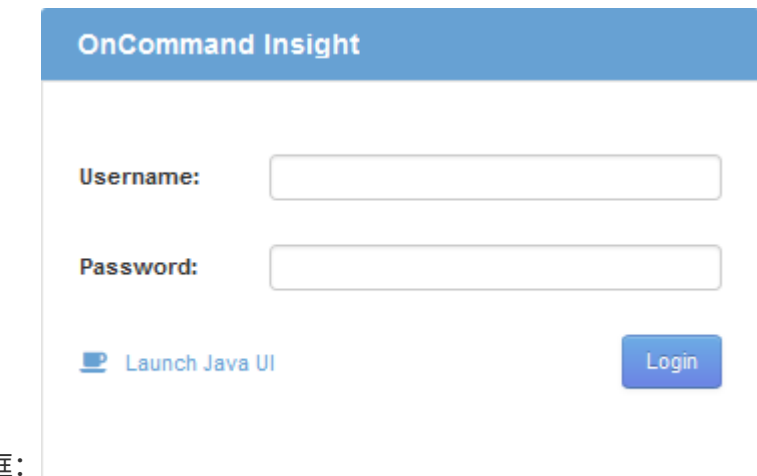

此时将显示OnCommand Insight 对话框:

2. 输入您的用户名和密码、然后单击\*登录\*。

如果已安装许可证、则会显示数据源设置页面。

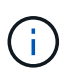

处于非活动状态30分钟的Insight浏览器会话将超时、您将自动从系统中注销。为了提高安全 性、建议在注销Insight后关闭浏览器。

#### 安装**Insight**许可证

从NetApp收到包含Insight许可证密钥的许可证文件后、您可以使用设置功能同时安装所有 许可证。

关于此任务

Insight许可证密钥存储在中 .txt 或 .lcn 文件

#### 步骤

- 1. 在文本编辑器中打开许可证文件并复制文本。
- 2. 在浏览器中打开Insight。
- 3. 在Insight工具栏上、单击\*管理\*。
- 4. 单击\*设置\*。
- 5. 单击\*许可证\*选项卡。
- 6. 单击 \* 更新许可证 \* 。
- 7. 将许可证密钥文本复制到\*许可证\*文本框中。
- 8. 选择\*更新(最常见)\*操作。
- 9. 单击 \* 保存 \* 。
- 10. 如果您使用的是Insight消费许可模式、则必须选中\*发送使用情况信息\*部分中的\*启用向NetApp\*发送使用情 况信息复选框。必须为您的环境正确配置和启用代理。

#### 完成后

安装许可证后、您可以执行以下配置任务:

- 配置数据源。
- 创建OnCommand Insight 用户帐户。

#### **OnCommand Insight** 许可证

OnCommand Insight 使用许可证运行、这些许可证可在Insight服务器上启用特定功能。

• \* 发现 \*

Discover是支持清单的基本Insight许可证。要使用OnCommand Insight 、您必须具有发现许可证、并且发现 许可证必须至少与一个Assure、Perform或Plan许可证配对。

• 保证

Assure许可证支持Assurance功能、包括全局和SAN路径策略以及违规管理。使用Assure许可证还可以查看 和管理漏洞。

• 执行

Perform许可证支持对资产页面、信息板小工具、查询等进行性能监控、并管理性能策略和违规。

• 计划

Plan许可证支持规划功能、包括资源使用和分配。

• 主机利用率软件包

主机利用率许可证支持主机和虚拟机上的文件系统利用率。

• 报告创作

报告创作许可证支持其他作者进行报告。此许可证需要Plan许可证。

OnCommand Insight 模块按年期或永久期限获得许可:

- 按TB的监控容量来监控发现、保证、计划和执行模块
- 按Host Utilization Pack的主机数
- 按报告创作所需的其他Cognos专业作者单位数

许可证密钥是为每个客户生成的一组唯一字符串。您可以从OnCommand Insight 代表处获取许可证密钥。

已安装的许可证可控制软件中提供的以下选项:

• \* 发现 \*

获取和管理清单(基础)

监控更改并管理清单策略

• 保证

查看和管理SAN路径策略和违规

查看和管理漏洞

查看和管理任务和迁移

• 计划

查看和管理请求

查看和管理待定任务

查看和管理预留违规

查看和管理端口平衡违规

• 执行

监控性能数据、包括信息板小工具、资产页面和查询中的数据

查看和管理性能策略和违规

下表详细介绍了管理员用户和非管理员用户在使用和不使用Perform许可证的情况下可以使用的功能。

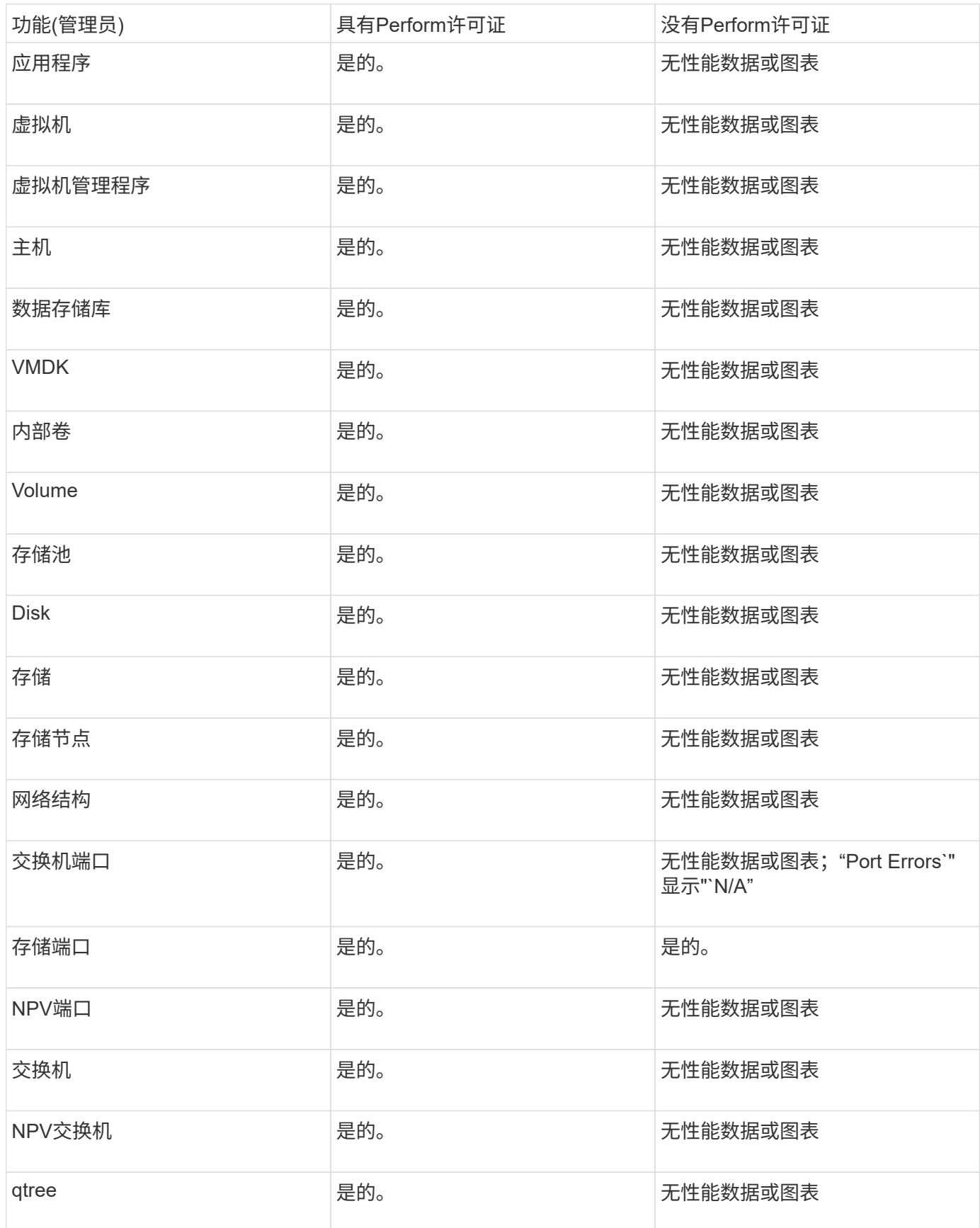

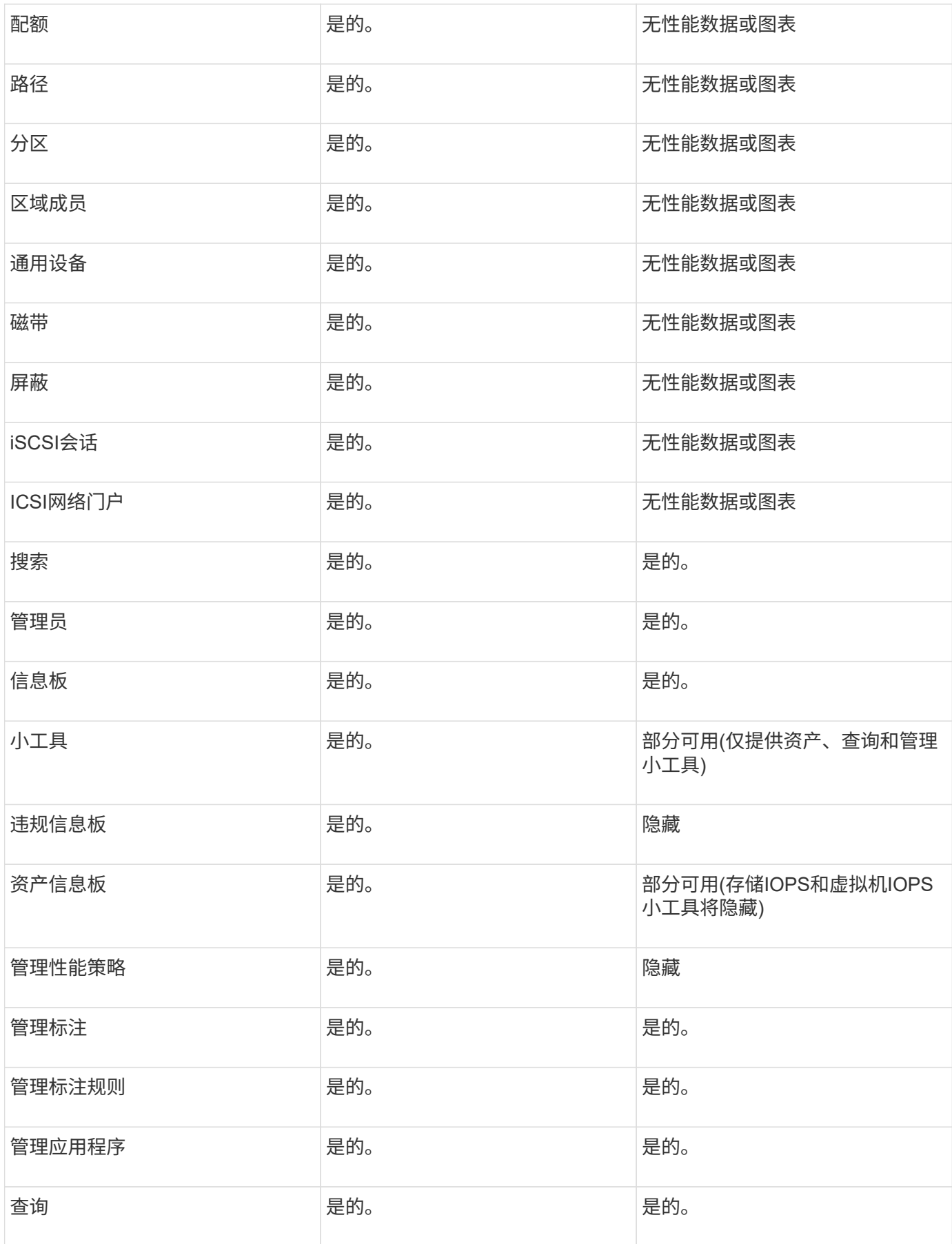

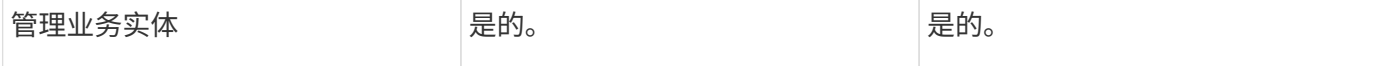

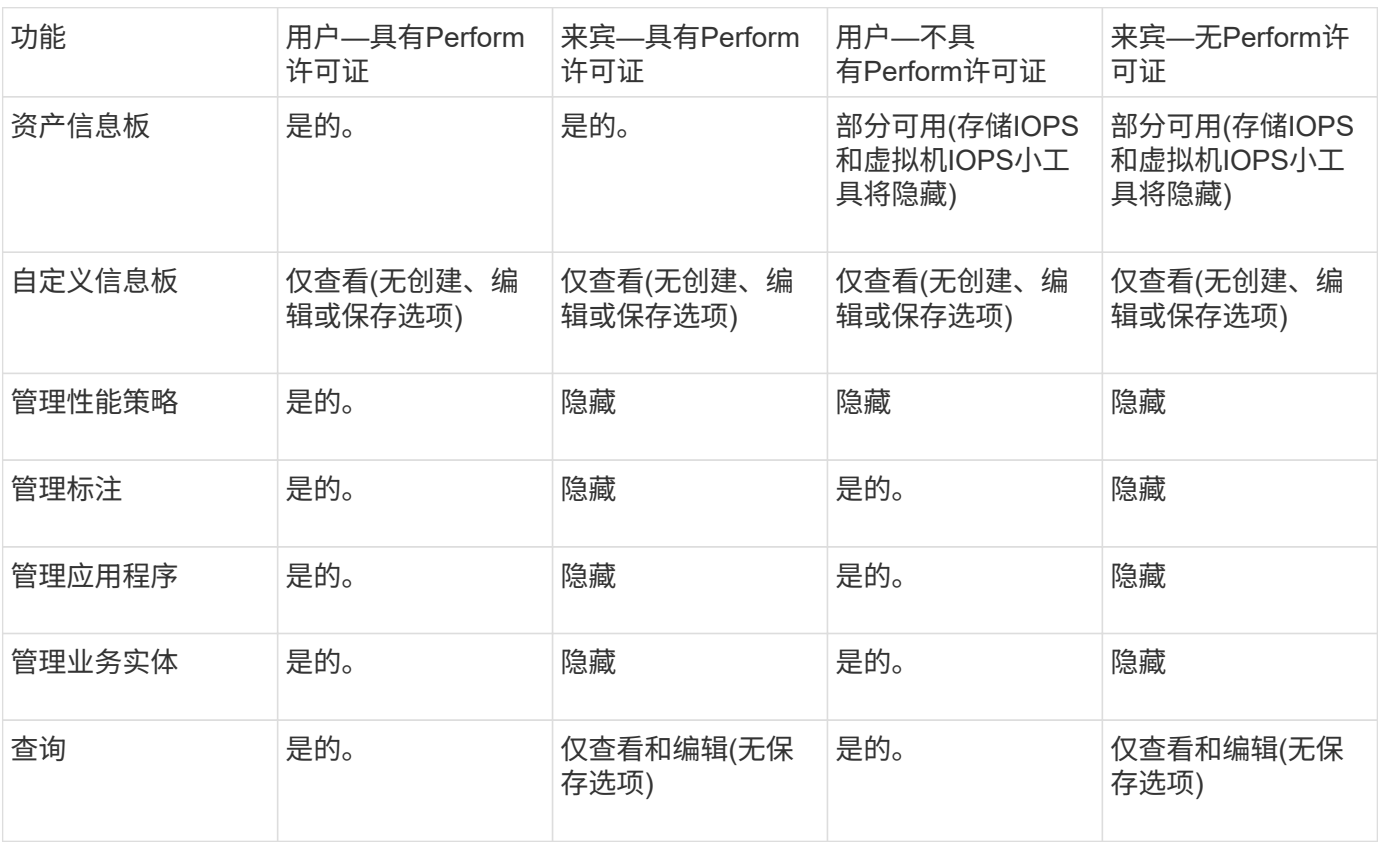

## 对安装进行故障排除

OnCommand Insight 安装通常通过安装向导进行管理。但是、客户可能会在升级期间遇到 问题、或者由于计算机环境而发生冲突。

此外、您还应确保安装安装软件所需的所有OnCommand Insight 许可证。

缺少许可证

不同的OnCommand Insight 功能需要不同的许可证。您在OnCommand Insight 中看到的 内容由已安装的许可证控制。有关每个许可证控制的功能的信息、请参见OnCommand Insight 许可证一节。

有关每个许可证控制的功能的信息、请参见OnCommand Insight 许可证一节。

提交在线技术支持请求

如果您在Insight安装方面遇到问题、作为注册支持客户、可以提交在线技术支持请求。

开始之前

您必须使用公司电子邮件地址注册为支持客户、才能获得在线支持服务。可通过支持站点进行注册 。

关于此任务

为了帮助客户支持解决安装问题、您应收集尽可能多的信息、包括以下各项:

- Insight序列号
- 问题的问题描述
- 所有Insight日志文件
- 任何错误消息的屏幕截图

#### 步骤

- 1. 创建 .zip 您为创建故障排除软件包而收集的信息的文件。
- 2. 登录到支持站点、网址为 ["mysupport.netapp.com"](http://mysupport.netapp.com/) 并选择\*技术帮助\*。
- 3. 单击\*打开案例\*。
- 4. 按照说明对数据包进行操作。

#### 完成后

您可以使用技术帮助页面上的\*检查案例状态\*来跟踪您的请求。

## <span id="page-19-0"></span>升级**Insight**

如果有新版本的OnCommand Insight 、您可能需要升级以利用新功能和问题修复。您必须 单独升级Insight服务器和数据仓库(DWH)。

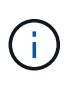

您不应将任何自动或手动备份存储在Insight安装目录中、因为整个安装文件夹会在升级过程中被 覆盖。如果您已将备份文件存储在其中任何目录中、则必须先将备份移动到其他位置、然后才能 执行任何升级或卸载过程。

较新版本的Insight对磁盘空间、内存和CPU的要求更高。在升级到Insight的最新版本之前、请查看安装要求。在 安装或升级Insight之前、强烈建议联系您的销售工程师以获取详细的规模估算指导。

最好在升级Insight软件之前执行安全备份和数据库备份。

## 将**Insight**升级到**7.3.12**或更高版本**—Linux**

在从OnCommand Insight 7.3.10 - 7.3.11升级到7.3.12或更高版本之前、您必须运行OCI数 据迁移工具。

#### 背景

OnCommand Insight 7.3.12及更高版本使用的底层软件可能与先前版本不兼容。Insight 7.3.12及更高版本包含\* 数据迁移工具\*、用于协助升级。

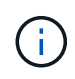

不再支持OnCommand Insight 7.3.9及更早版本。如果您运行的是上述版本之一、则在升级 到7.3.12或更高版本之前、必须升级到Insight 7.3.10或更高版本(强烈建议使用7.3.11)。

数据迁移工具的作用是什么?

迁移工具会执行初始兼容性检查、然后遵循三种不同的升级路径之一。选择的路径取决于当前版本的数据兼容 性。

Ŧ

在升级之前、您必须运行数据迁移工具并按照建议的步骤进行操作。

开始之前

- 强烈建议在运行数据迁移工具之前备份OnCommand Insight 系统。
- 服务器上的Elasticsearch服务需要已启动且正在运行。
- 在升级Insight之前、必须为数据库和任何性能归档运行数据迁移工具\_mos\_。

运行数据迁移工具

- 1. 将最新版本的数据迁移工具(例如\_SANScreenDataMigrationTool-x86-7.3.12-97.zip)下载到Insight服务器以 及相应的Insight安装程序文件。解压缩到工作文件夹。可在上找到下载内容 ["NetApp](https://mysupport.netapp.com/site/products/all/details/oncommand-insight/downloads-tab) [支持站点](https://mysupport.netapp.com/site/products/all/details/oncommand-insight/downloads-tab)["](https://mysupport.netapp.com/site/products/all/details/oncommand-insight/downloads-tab)。
- 2. 打开命令窗口并导航到您的工作文件夹。
	- 建议使用bash shell。
- 3. 使用以下命令运行数据迁移工具:
	- *`sUdo ./SANScreenDataMigrationTool.sh`*
- 4. 根据需要按照说明进行操作。以下是一个示例。

```
sudo ./SanscreenDataMigrationTool.sh
NetApp SANScreen Data Migration Tool 7.3.12-132
OCI 7.3.10.8.139 is installed
Elasticsearch REST port = 9200
Checking Elasticsearch service...
Elasticsearch service is up
Checking for obsolete (version 5) indexes...
Found 54 obsolete indexes. Of these,
      54 indexes may be migrated with OCI server running,
         the most recent of which is for 2021-05-13
Verifying migration component is present...
SANscreen Server service is Running
Proceed with online migration of 54 indexes (y or [n])?:
```
数据迁移工具将检查系统上是否存在废弃的索引、如果发现任何索引、则会进行报告。如果不存在、则此工具将

某些索引可能会在SANscreen 服务器服务运行时迁移。而其他则只能在服务器停止后进行迁移。如果没有可迁 移的索引、该工具将退出。否则、请按照提示进行操作。

数据迁移工具完成后、它将重新检查是否存在废弃的索引。如果所有索引均已迁移、该工具将通知您支持升级 到OnCommand Insight 7.3.12。现在、您可以继续升级Insight。

sudo ./SanscreenDataMigrationTool.sh NetApp SANScreen Data Migration Tool 7.3.12-132 OCI 7.3.10.8.139 is installed Elasticsearch REST port = 9200 Checking for obsolete (version 5) indexes... Found 76 obsolete OCI indexes. Of these, 76 indexes may be migrated with OCI server running SANscreen Server service is running Proceed with online migration of 76 indexes (y or [n])? y If you supply performance archive location, entries for any dates with migrated indexes will be replaced. Each orginal entry will be renamed and you may delete it after migration is completed. When prompted enter the archive location including the site-name directory. Enter the location of the performance archive or blank if none: Performance archive entries will not be updated Running the migration application with options -u http://localhost:9200 --online -sa - Preparing to migrate oci-timeseries-disk-2021-03-22: copied; backup; delete old; restore new; cleanup; done. Preparing to migrate oci-timeseries-internalvolume-2021-03-22: copied; backup; delete old; restore new; cleanup; done. Preparing to migrate oci-timeseries-port-2021-03-22: copied; backup; delete old; restore new; cleanup; done. ... Preparing to migrate oci-timeseries-disk-2021-03-27: copied; backup; delete old; restore new; cleanup; done. Execution time 0:08:17 Checking for obsolete (version 5) indexes... No obsolete indexes found. Upgrade and Inline Upgrade to 7.3.12+ are supported

如果系统提示您停止SANscreen 服务、请在升级Insight之前重新启动该服务。

#### 验证失败

如果索引验证失败、迁移工具将在退出之前通知您此问题。

• OnCommand Insight 不存在:\*

./SanscreenDataMigrationTool.sh

NetApp SANScreen Data Migration Tool V1.0

Checking OnCommand Insight Installation... ERROR: OnCommand Insight is not installed

• Insight版本无效:\*

./SanscreenDataMigrationTool.sh

NetApp SANScreen Data Migration Tool 7.3.12-105

Checking OnCommand Insight Installation... OnCommand Insight 7.3.4 (126) is installed ERROR: The OCI Data Migration Tool is intended to be run against OCI 7.3.5  $-7.3.11$ 

• Elasticsearch服务未运行:\*

./SanscreenDataMigrationTool.sh NetApp SANScreen Data Migration Tool 7.3.12-105

Checking OnCommand Insight Installation... OnCommand Insight 7.3.11 (126) is installed

Getting installation parameters... Elasticsearch Rest Port: 9200

Checking Elasticsearch service... ERROR: The Elasticsearch service is not running

Please start the service and wait for initialization to complete Then rerun OCI Data Migration Tool

#### 命令行选项

数据迁移工具包含一些可选参数、这些参数会影响其运行。

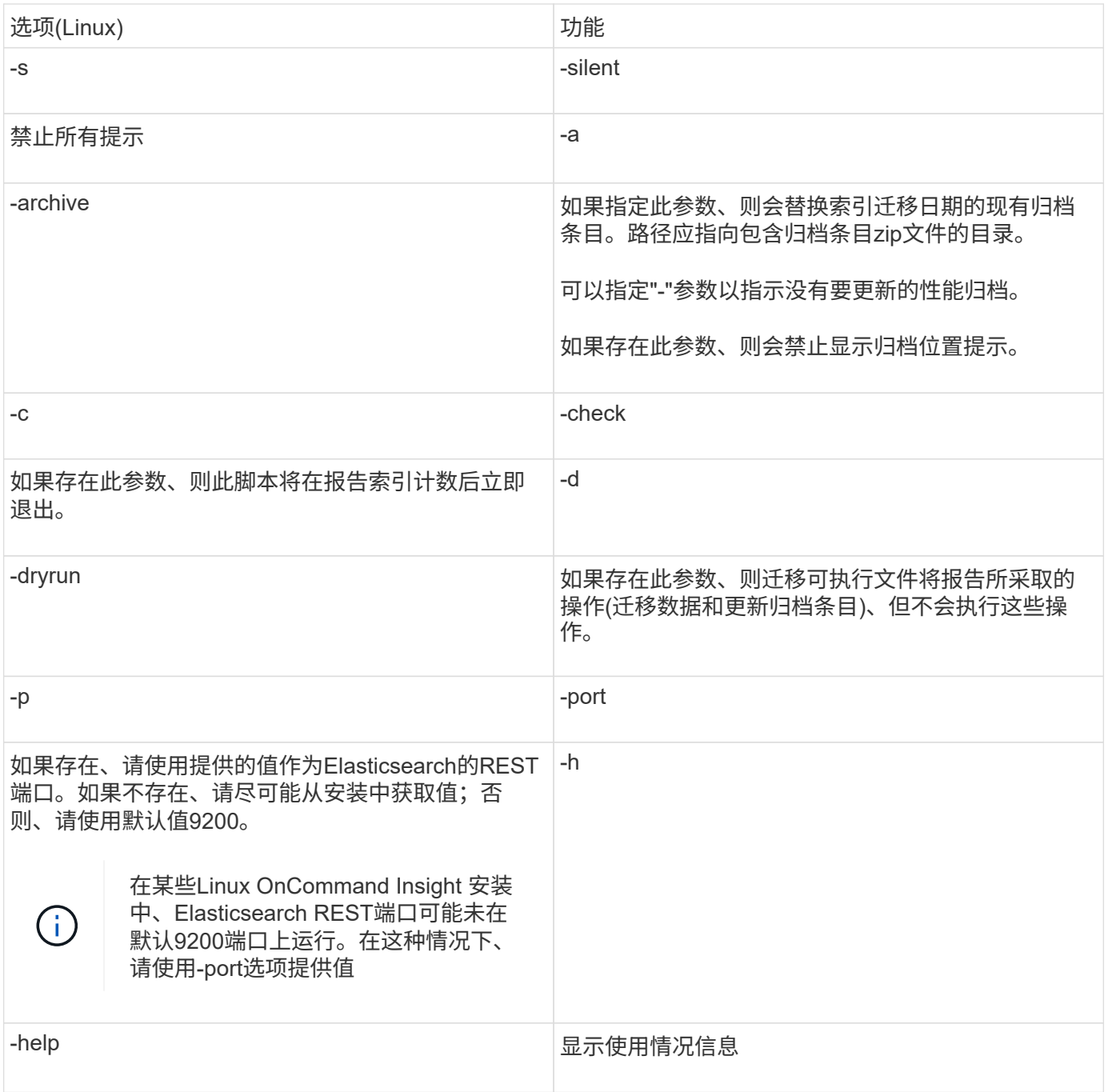

#### 故障排除

如果已更新归档条目、您必须\_确保已更新归档的所有权和权限正确无误。它们应为\* ocisys ocisys 64\*。如果不 是、请导航到性能归档文件夹并运行以下命令:

chown ocisys \* chgrp ocisys \* chmod 644 \*

## 升级**Insight Server**软件

您可以在登录到OnCommand Insight 服务器后检查服务器更新。

#### 步骤

- 1. 在Insight工具栏上、单击\*帮助\*图标。
- 2. 选择\*检查更新\*。
- 3. 如果出现、请单击\*确定\* Version is up to date 此时将显示消息。
- 4. 如果检测到较新版本、请单击消息框中的\*此处下载\*链接。
- 5. 在\*下载\*页面中、单击\*下载\*。记下下载目录位置。

您也可以从NetApp 支持站点 下载较新的版本。

- 6. 使用具有sudo权限的帐户登录到Insight服务器。
- 7. 导航到下载目录并键入以下命令:

unzip oci-<version>-linux-x86\_64.zip

#### 确保安装文件的版本号正确无误。

8. 您可以查看的语法、命令参数和参数用法 oci-install.sh :

sudo ./oci-<version>-linux-x86 64/oci-install.sh --help

9. 运行安装脚本:

sudo ./oci-<version>-linux-x86\_64/oci-install.sh

10. 接受许可协议并按照提示进行操作。

升级数据仓库软件

升级Insight服务器软件后、您必须升级数据仓库软件。

#### 步骤

- 1. 使用具有sudo权限的帐户登录到数据仓库(Data Warehouse、DWH)服务器。
- 2. 从NetApp 支持站点 下载Insight DWH软件。
- 3. 导航到下载目录并键入以下命令:

unzip oci-dwh-<version>-linux-x86\_64.zip

确保安装文件的版本号正确无误。

4. 您可以查看的语法、命令参数和参数用法 oci-install.sh :

```
sudo ./oci-dwh-<version>-linux-x86_64/oci-install.sh --help
```
5. 运行安装脚本:

```
sudo ./oci-dwh-<version>-linux-x86_64/oci-install.sh
```
6. 接受许可协议并按照提示进行操作。

## 升级远程采集单元软件

升级Insight服务器软件后、您必须升级远程采集软件。

#### 步骤

- 1. 使用具有sudo权限的帐户登录到远程采集单元(Remote Acquisition Unit、RAU)服务器。
- 2. 从NetApp 支持站点 下载Insight RAU软件。
- 3. 导航到下载目录并键入以下命令:

unzip oci-rau-<version>-linux-x86\_64.zip

#### 确保安装文件的版本号正确无误。

4. 您可以查看的语法、命令参数和参数用法 oci-install.sh :

sudo ./oci-rau-<version>-linux-x86\_64/oci-install.sh --help

5. 运行安装脚本:

sudo ./oci-rau-<version>-linux-x86\_64/oci-install.sh

6. 接受许可协议并按照提示进行操作。

### 从**Windows**迁移到**Linux**

要在安装了现有Windows的情况下在Linux上使用Insight、必须执行迁移。您必须在Insight 服务器和数据仓库组件上执行此操作步骤。

#### 步骤

1. 备份服务器上的当前Insight安装。

有关如何备份OnCommand Insight 数据库的信息、请参见\_OCI配置和管理指南。

- 2. 安装Insight for Linux。
- 3. 还原先前版本的数据库。

有关如何还原OnCommand Insight 数据库的信息、请参见\_OCI配置和管理指南\_。

4. 卸载先前版本的Insight for Windows。

## <span id="page-27-0"></span>卸载**OnCommand Insight**

如果需要、您可以卸载OnCommand Insight 组件。您必须单独卸载OnCommand Insight 组件。

每个组件都会单独卸载。

### 卸载**OnCommand Insight** 服务器

如果需要、您可以卸载OnCommand Insight 服务器。

开始之前

最佳实践:卸载Insight之前、请备份OnCommand Insight 数据库。

#### 步骤

- 1. 使用具有sudo权限的帐户登录到OnCommand Insight 服务器。
- 2. 确保所有OnCommand Insight 窗口均已关闭。
- 3. 您可以查看的语法、命令参数和参数用法 oci-uninstall.sh 输入以下命令:

sudo /usr/bin/oci-uninstall.sh --help

正常卸载不会删除Insight许可证或任何每日备份。要删除整个安装、请使用 --purge 可通过选择ociinstall.sh 命令:

4. 键入以下命令:

sudo /usr/bin/oci-uninstall.sh

#### 卸载数据仓库

如果需要、您可以卸载数据仓库。

#### 开始之前

备份OnCommand Insight 数据仓库(DWH)数据库的当前版本。

#### 关于此任务

卸载OnCommand Insight 数据仓库会永久删除以前收集的所有数据。

#### 步骤

- 1. 使用具有sudo权限的帐户登录到数据仓库服务器。
- 2. 确保所有OnCommand Insight 窗口均已关闭。
- 3. 您可以查看的语法、命令参数和参数用法 uninstall.sh 输入以下命令: sudo /usr/bin/oci-

uninstall.sh --help

4. 键入以下命令: sudo /usr/bin/oci-uninstall.sh

卸载远程采集单元

您可以在不再需要远程采集单元时将其卸载。

步骤

- 1. 使用具有sudo权限的帐户登录到远程采集单元服务器。
- 2. 确保所有OnCommand Insight 窗口均已关闭。
- 3. 您可以查看的语法、命令参数和参数用法 uninstall.sh 输入以下命令: sudo /usr/bin/ociuninstall.sh --help
- 4. 键入以下命令: sudo /usr/bin/oci-uninstall.sh

卸载脚本将运行。按照提示进行操作。

#### 版权信息

版权所有 © 2024 NetApp, Inc.。保留所有权利。中国印刷。未经版权所有者事先书面许可,本文档中受版权保 护的任何部分不得以任何形式或通过任何手段(图片、电子或机械方式,包括影印、录音、录像或存储在电子检 索系统中)进行复制。

从受版权保护的 NetApp 资料派生的软件受以下许可和免责声明的约束:

本软件由 NetApp 按"原样"提供,不含任何明示或暗示担保,包括但不限于适销性以及针对特定用途的适用性的 隐含担保,特此声明不承担任何责任。在任何情况下,对于因使用本软件而以任何方式造成的任何直接性、间接 性、偶然性、特殊性、惩罚性或后果性损失(包括但不限于购买替代商品或服务;使用、数据或利润方面的损失 ;或者业务中断),无论原因如何以及基于何种责任理论,无论出于合同、严格责任或侵权行为(包括疏忽或其 他行为),NetApp 均不承担责任,即使已被告知存在上述损失的可能性。

NetApp 保留在不另行通知的情况下随时对本文档所述的任何产品进行更改的权利。除非 NetApp 以书面形式明 确同意,否则 NetApp 不承担因使用本文档所述产品而产生的任何责任或义务。使用或购买本产品不表示获得 NetApp 的任何专利权、商标权或任何其他知识产权许可。

本手册中描述的产品可能受一项或多项美国专利、外国专利或正在申请的专利的保护。

有限权利说明:政府使用、复制或公开本文档受 DFARS 252.227-7013 (2014 年 2 月)和 FAR 52.227-19 (2007 年 12 月)中"技术数据权利 — 非商用"条款第 (b)(3) 条规定的限制条件的约束。

本文档中所含数据与商业产品和/或商业服务(定义见 FAR 2.101)相关,属于 NetApp, Inc. 的专有信息。根据 本协议提供的所有 NetApp 技术数据和计算机软件具有商业性质,并完全由私人出资开发。 美国政府对这些数 据的使用权具有非排他性、全球性、受限且不可撤销的许可,该许可既不可转让,也不可再许可,但仅限在与交 付数据所依据的美国政府合同有关且受合同支持的情况下使用。除本文档规定的情形外,未经 NetApp, Inc. 事先 书面批准,不得使用、披露、复制、修改、操作或显示这些数据。美国政府对国防部的授权仅限于 DFARS 的第 252.227-7015(b)(2014 年 2 月)条款中明确的权利。

商标信息

NetApp、NetApp 标识和 <http://www.netapp.com/TM> 上所列的商标是 NetApp, Inc. 的商标。其他公司和产品名 称可能是其各自所有者的商标。